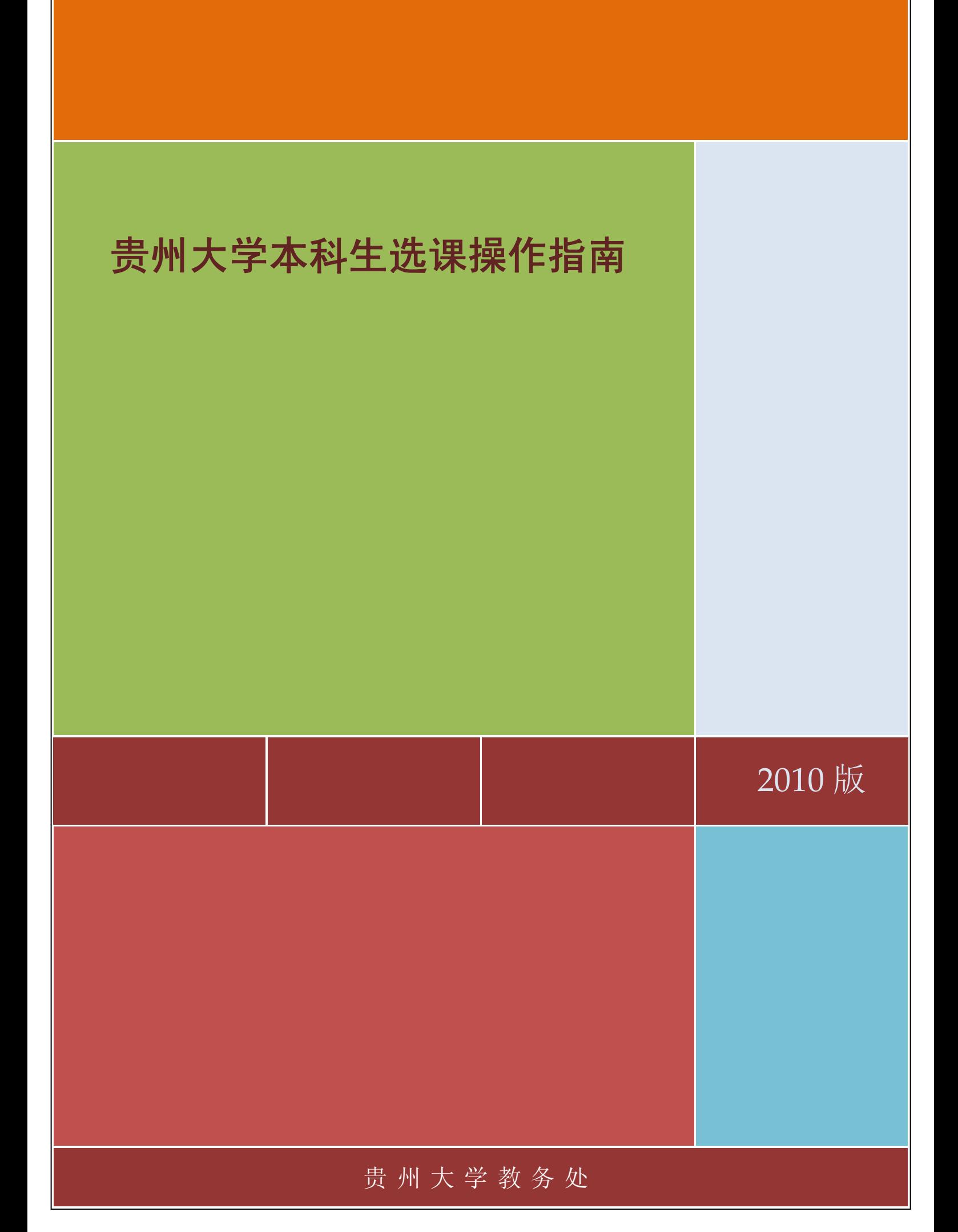

# 贵州大学本科生选课操作指南

### 目录

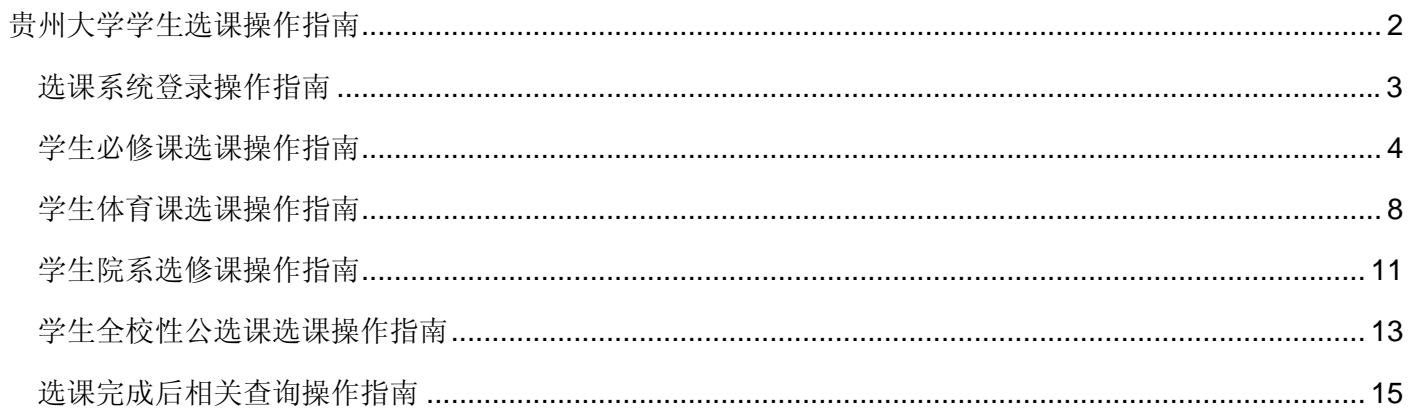

## 选课系统登录操作指南

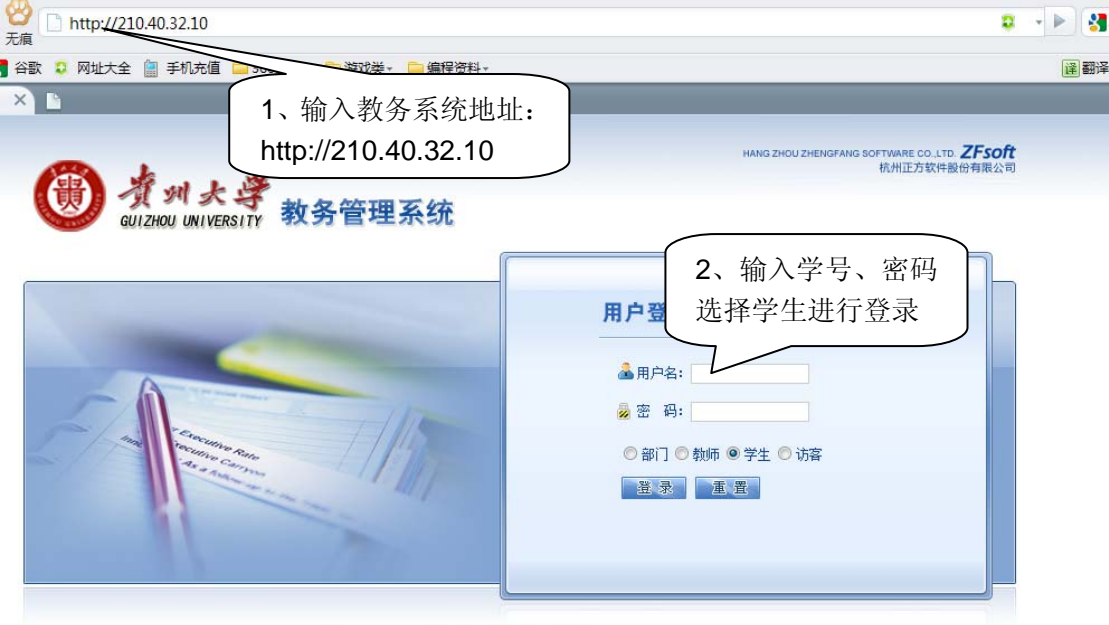

Copyright © 2009 版权所有ZFSOFT

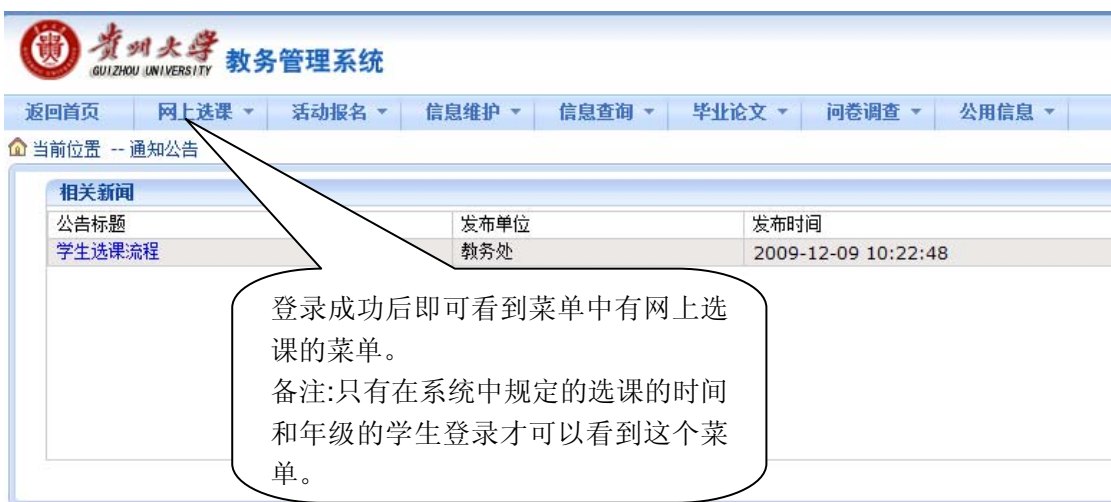

### 学生必修课选课操作指南

说明:这部分选课是学生教学计划中规定的每个学生都必须要学的课程,学生可以通过此功能选择教学计划规 定课程的上课时间。如果学生不选择那么表示学生本学期不学这门课程也就意味着没有这门课的成绩。

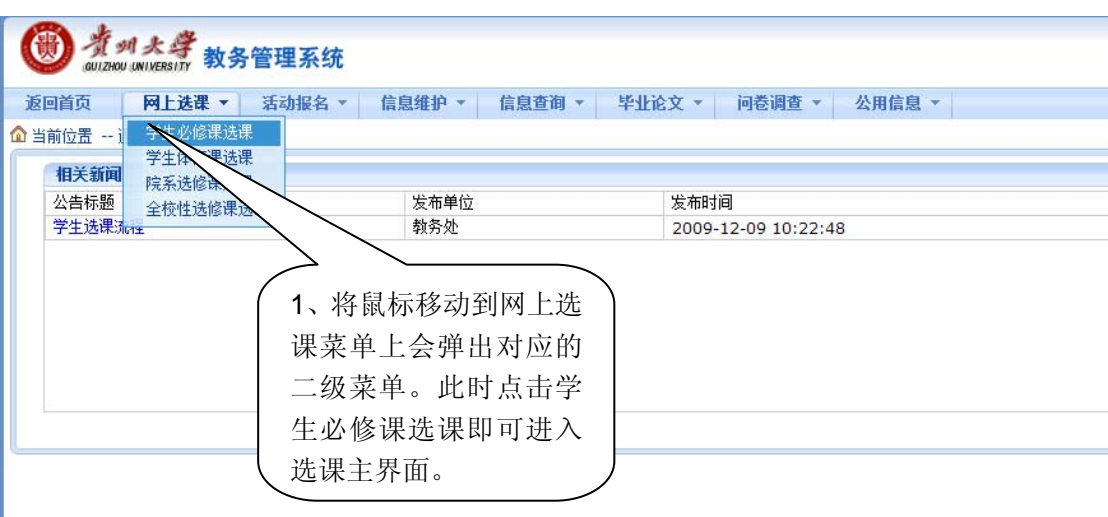

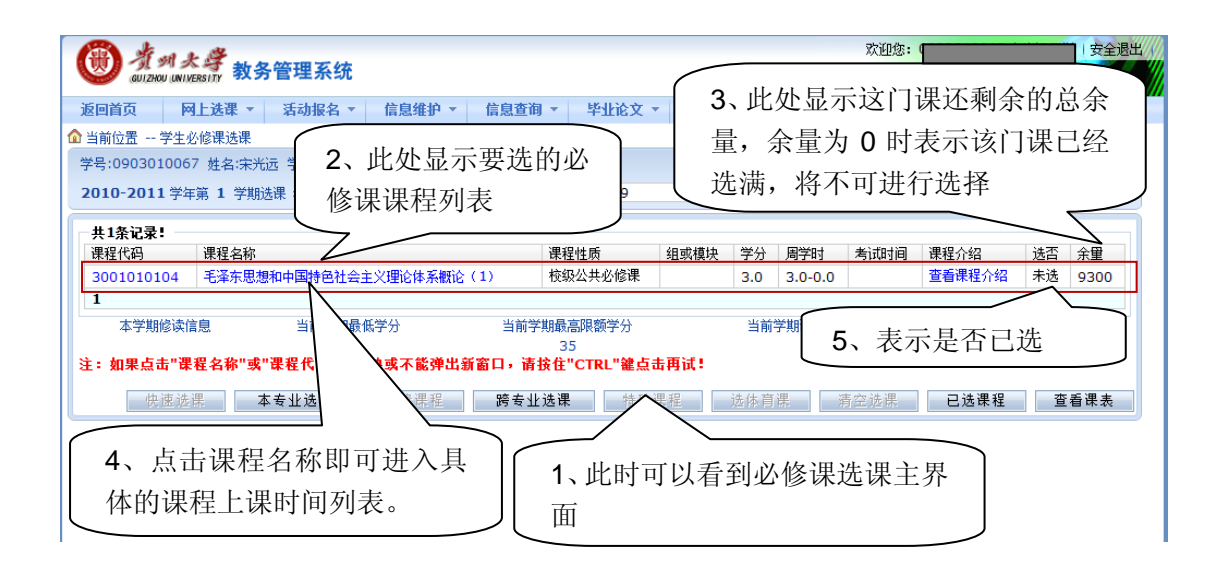

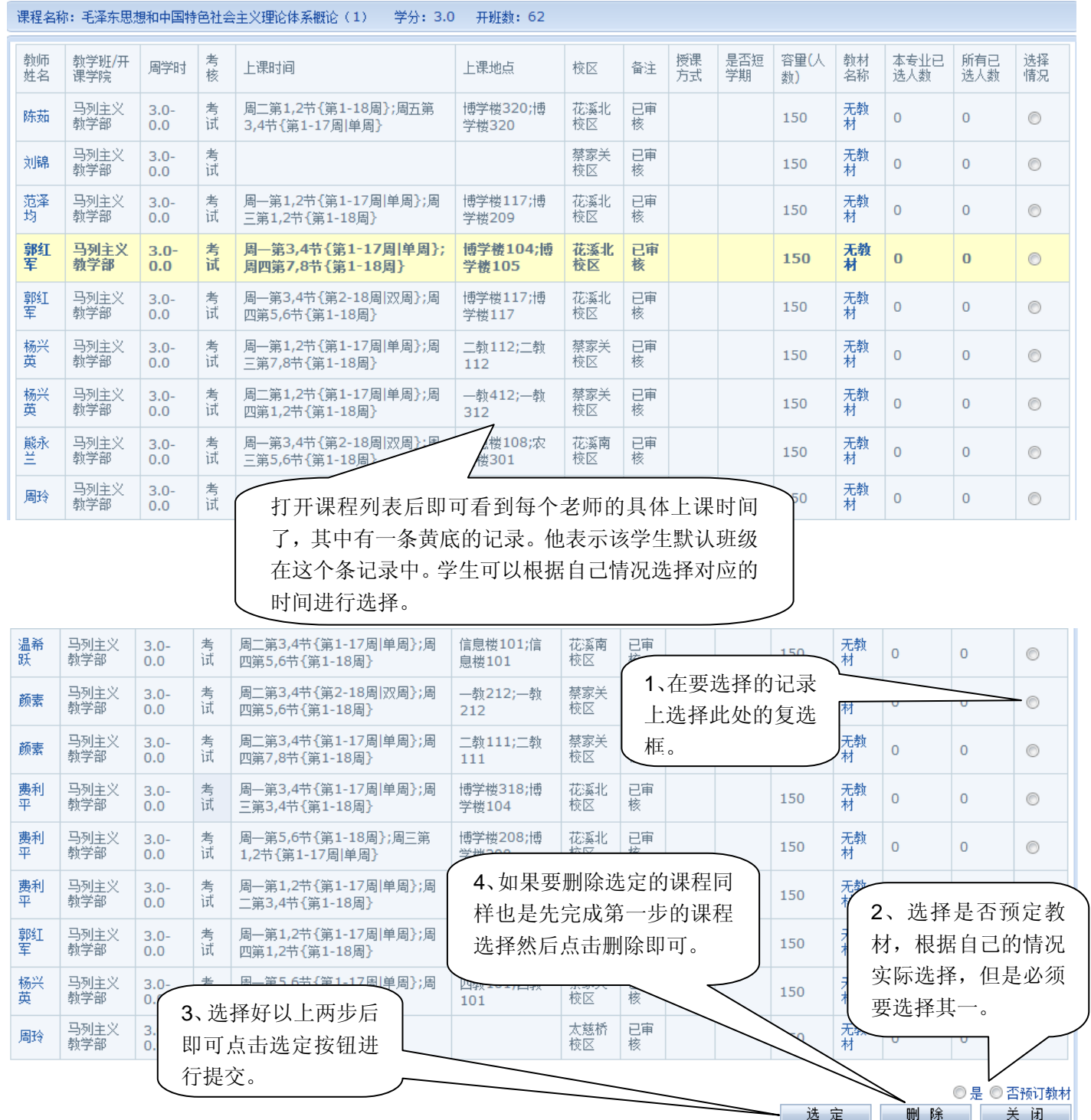

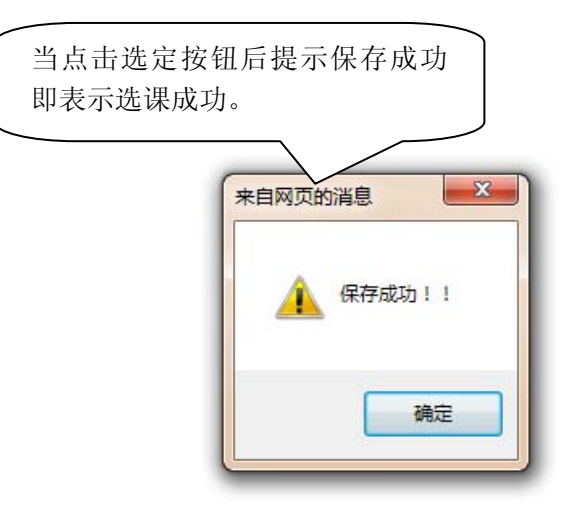

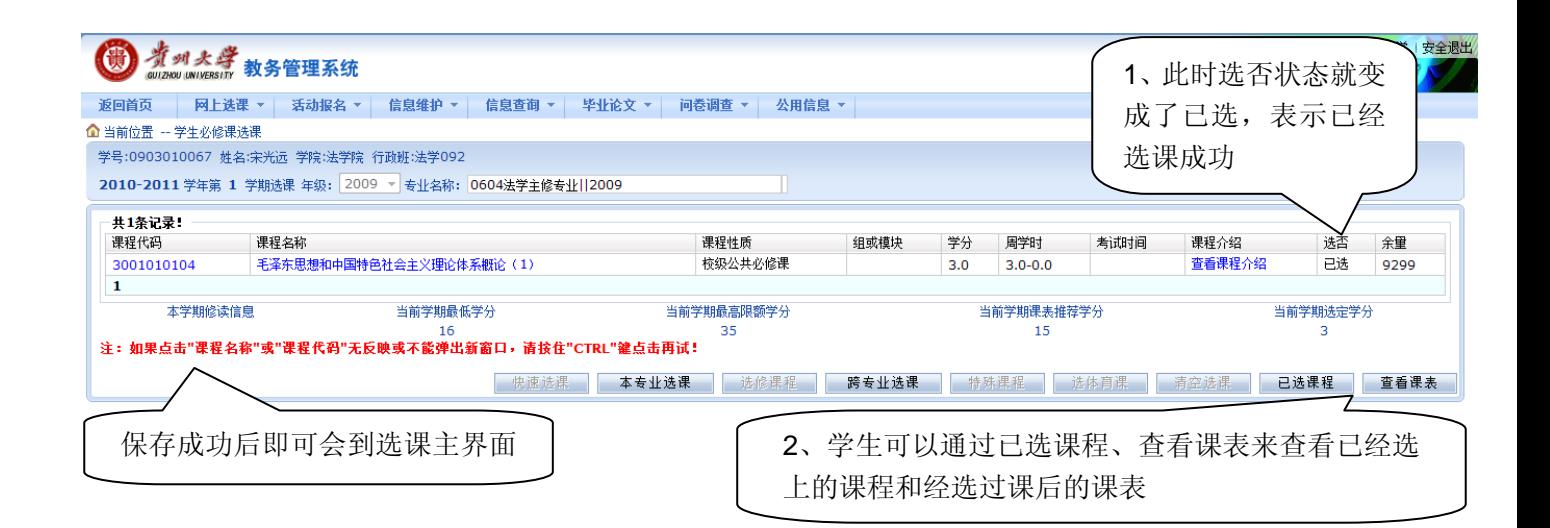

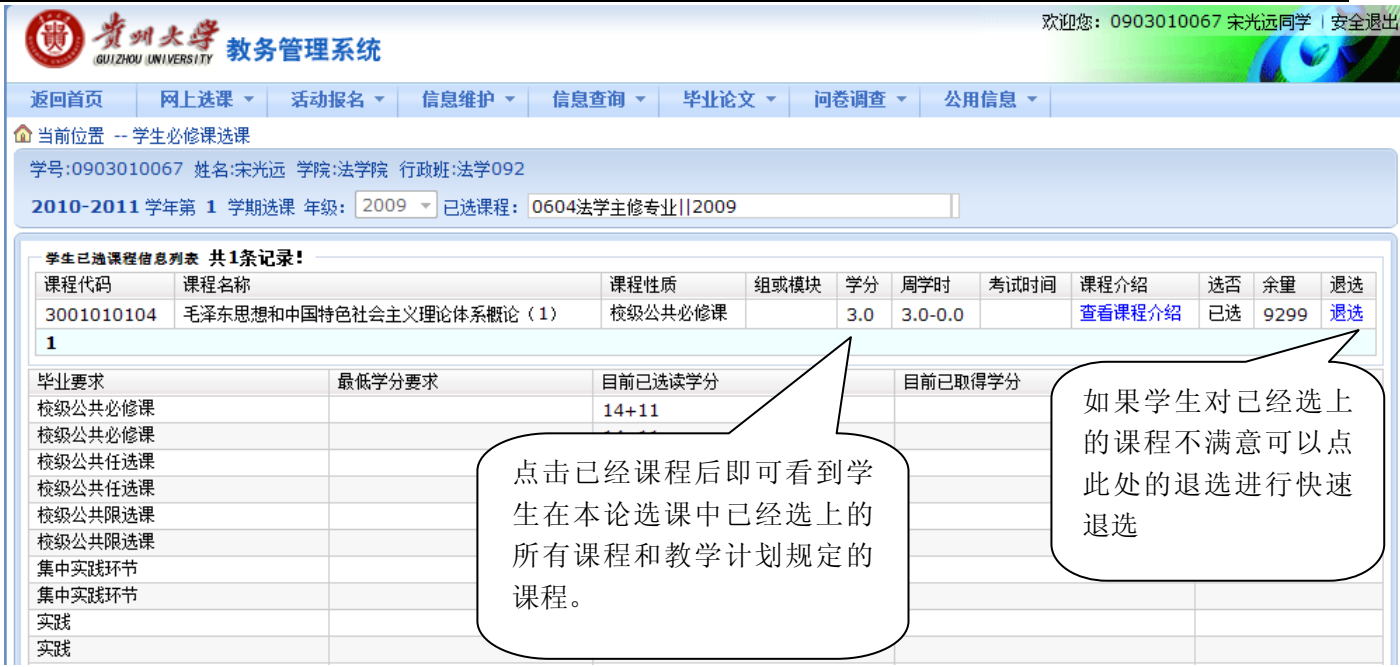

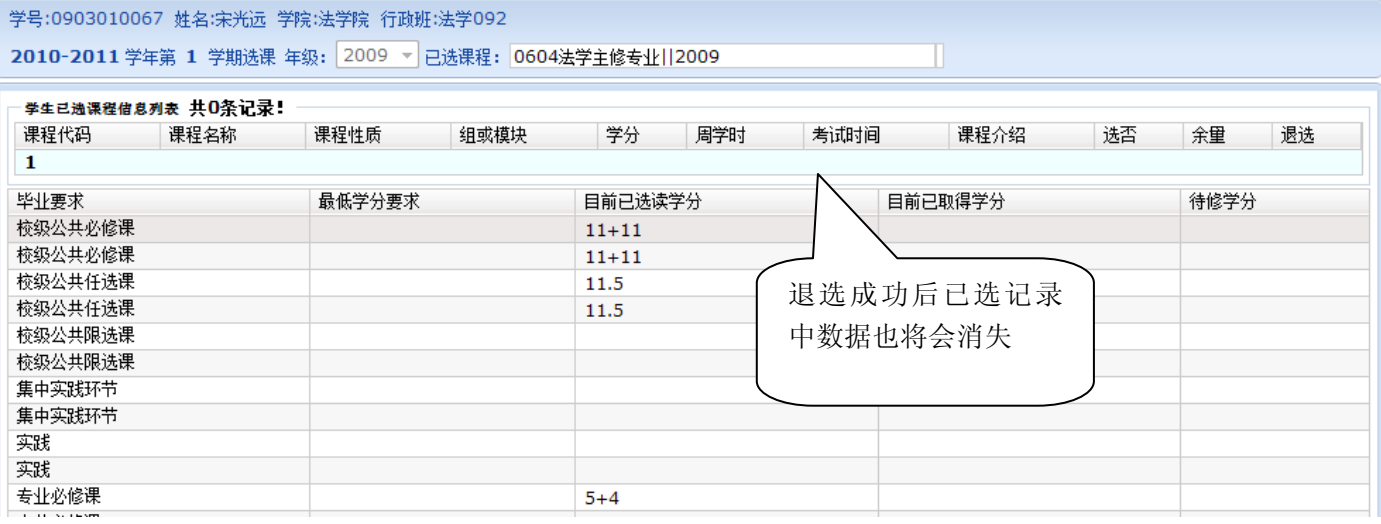

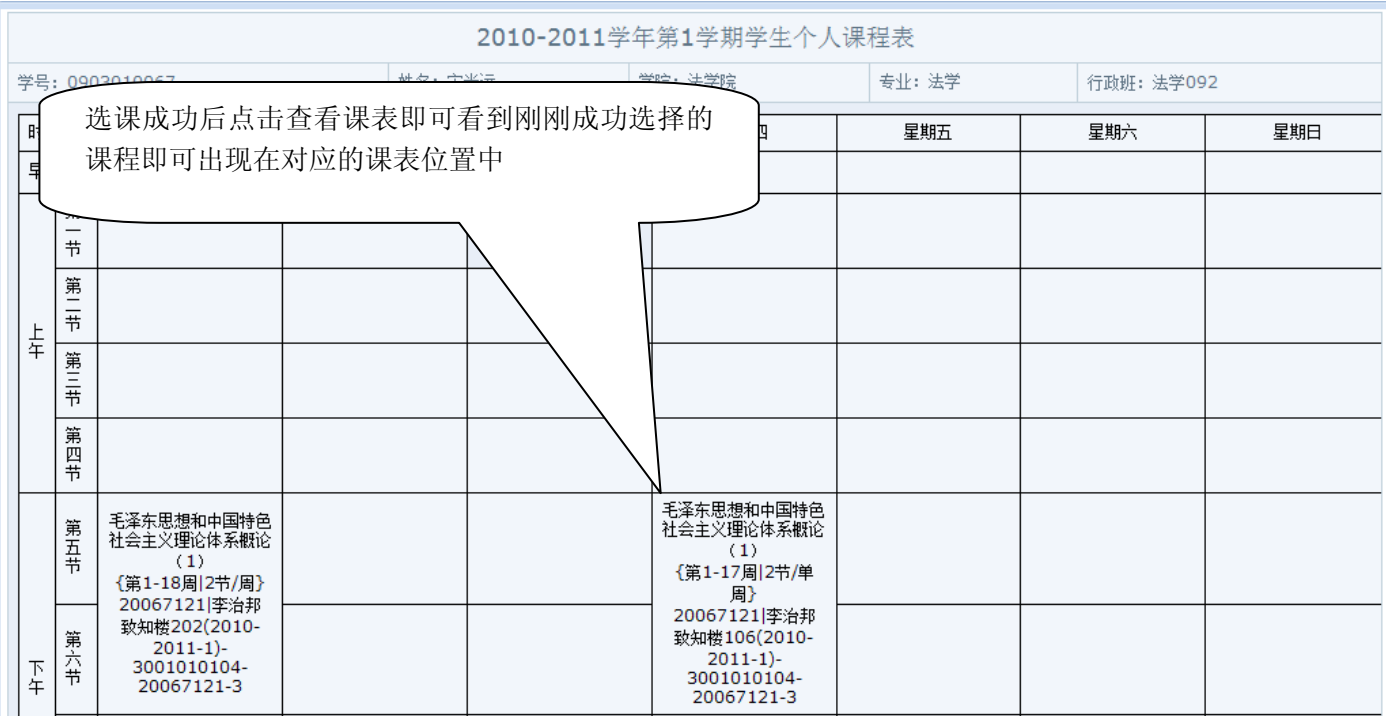

### 学生体育课选课操作指南

说明:学生进入该模块后可以选择对应体育课程下的体育项目,如:篮球、足球等。学生进入后看到的项目都 是体育部规定好时间的课程,学生只能看到规定时间内的项目课程并选择其中一个项目即可。

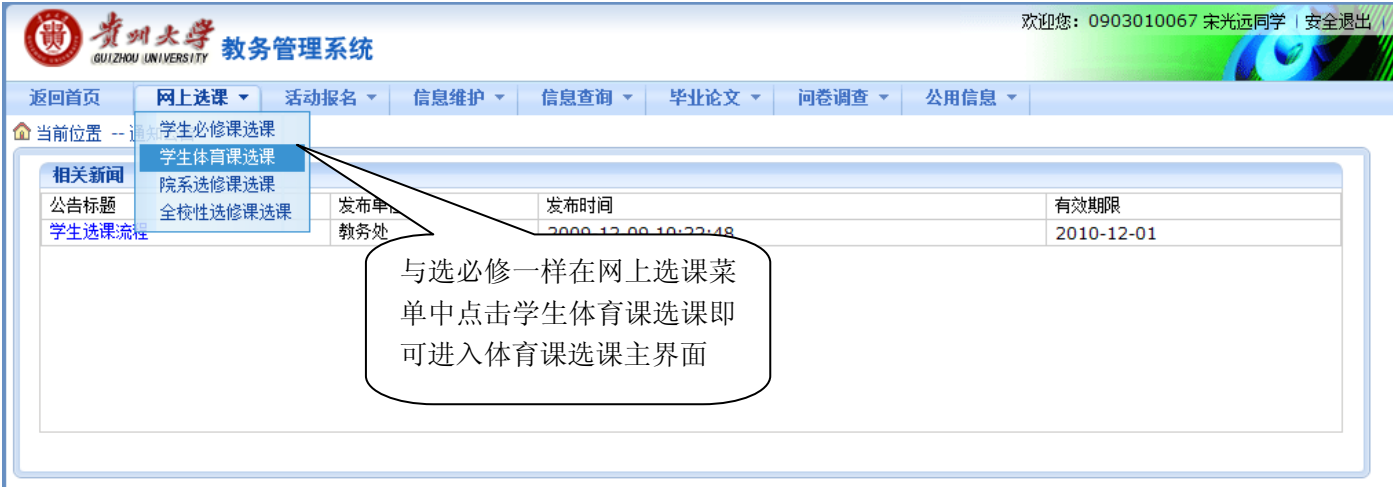

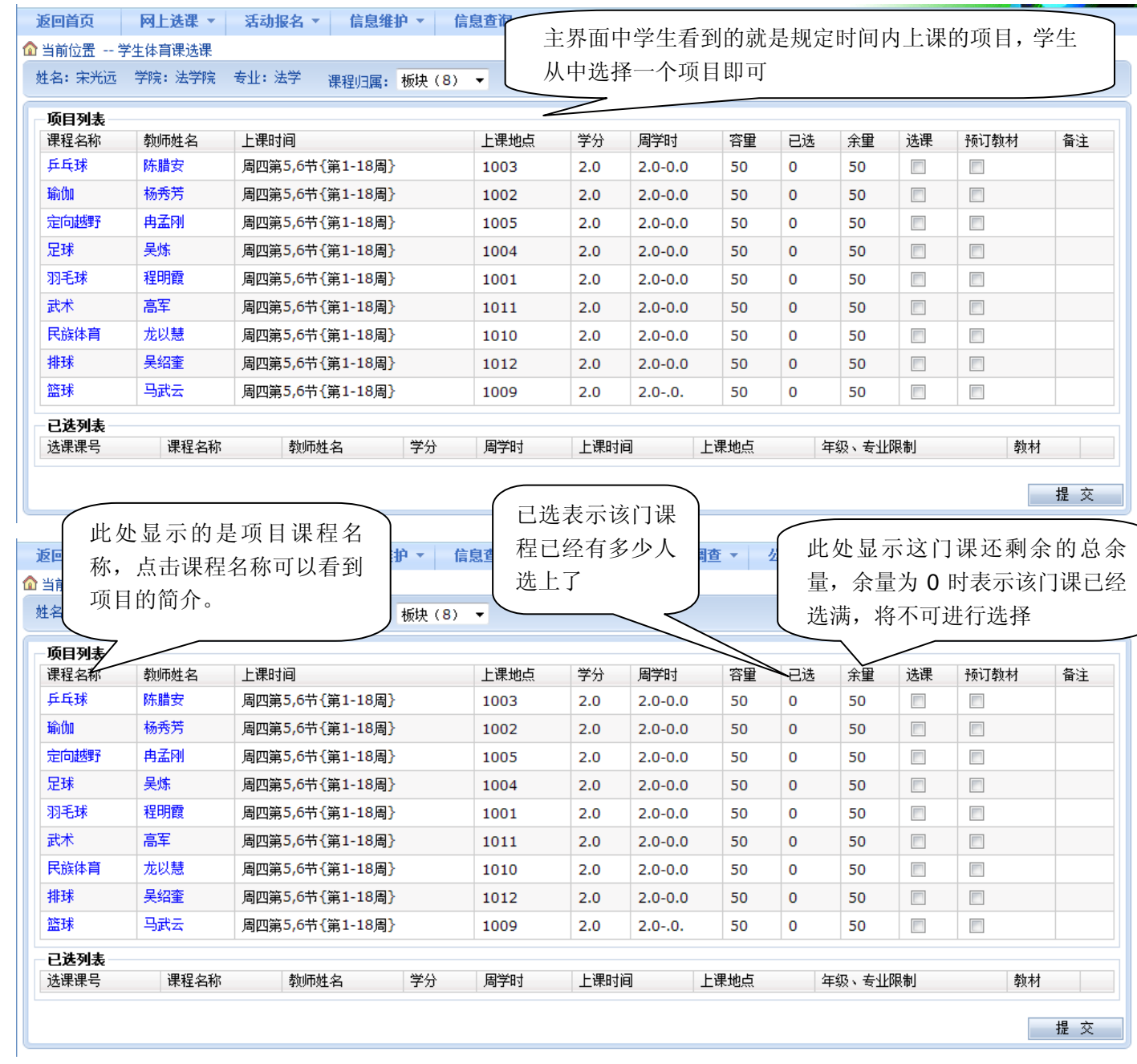

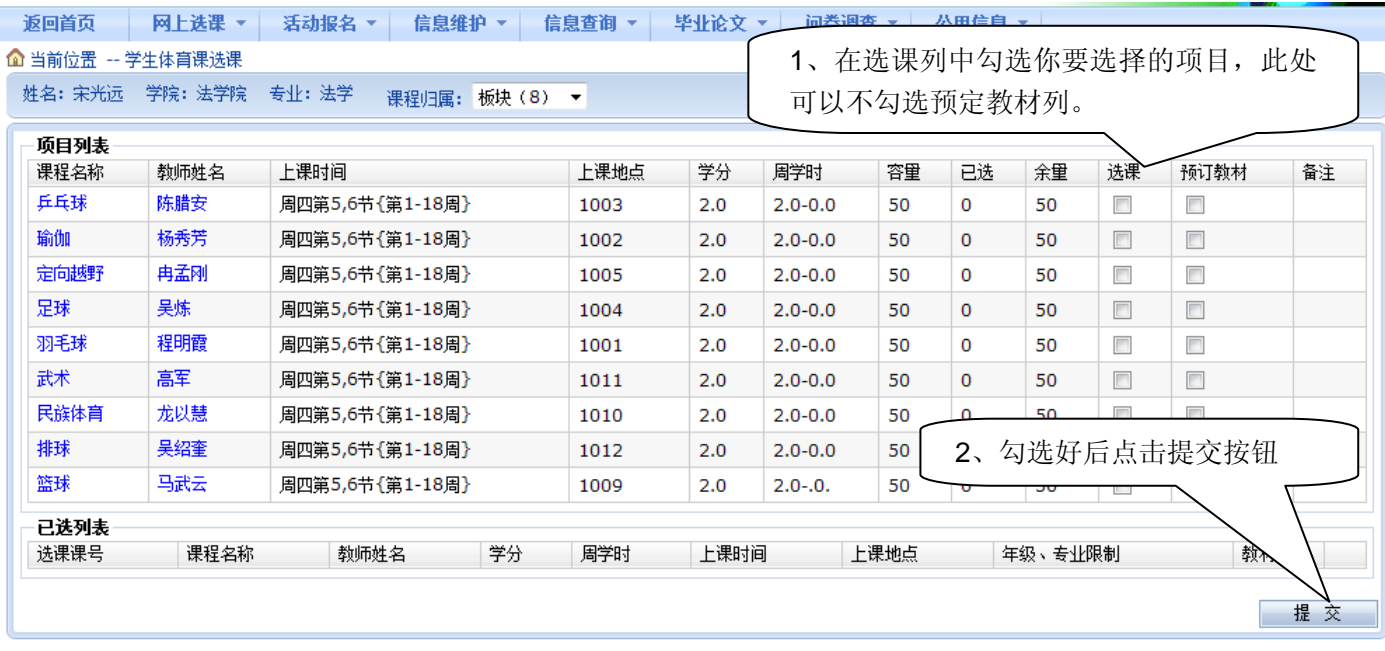

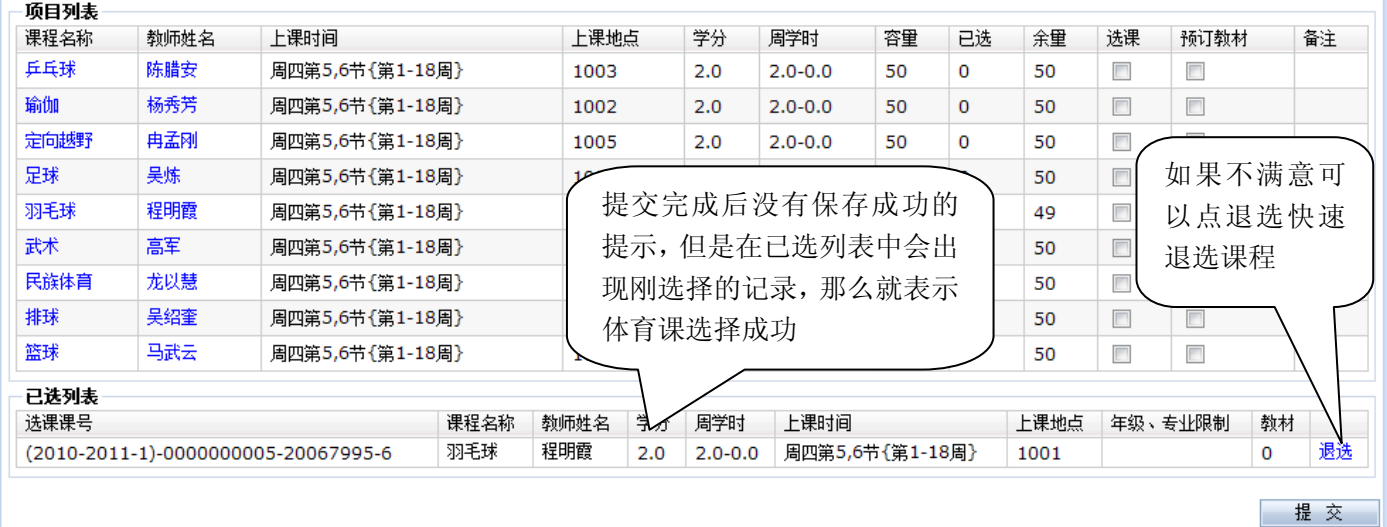

### 学生院系选修课操作指南

说明:这部分的课程是各个学院针对本学院或全校一些特殊学生开放了选修类课程,学生只能看到学院开放给 自己的课程,如果学院不针对某些学生开放那么学生是看不到这部分课程的。

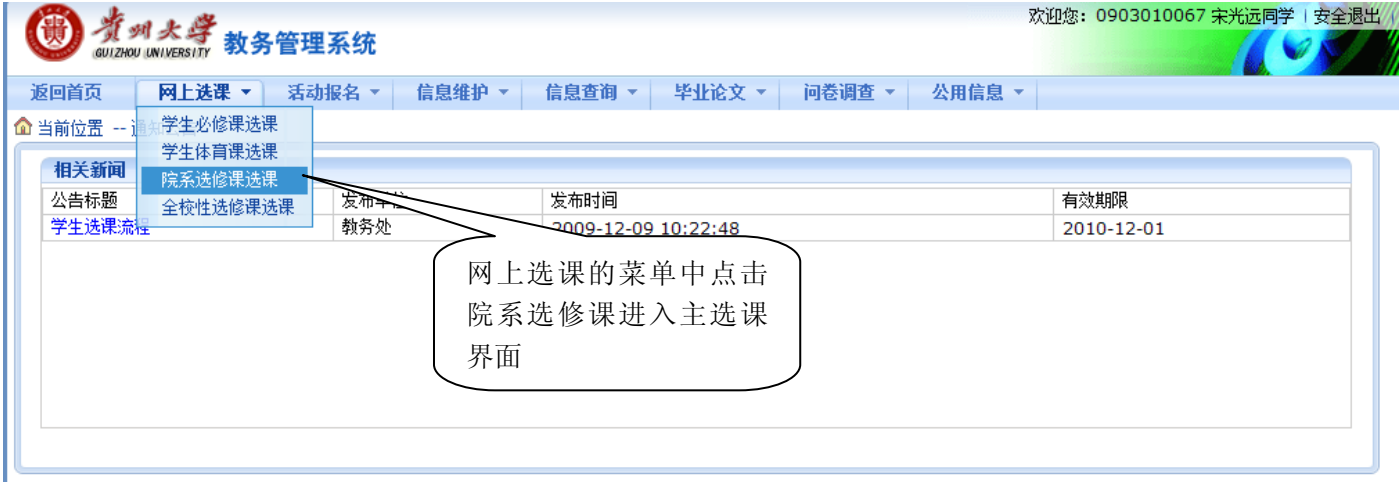

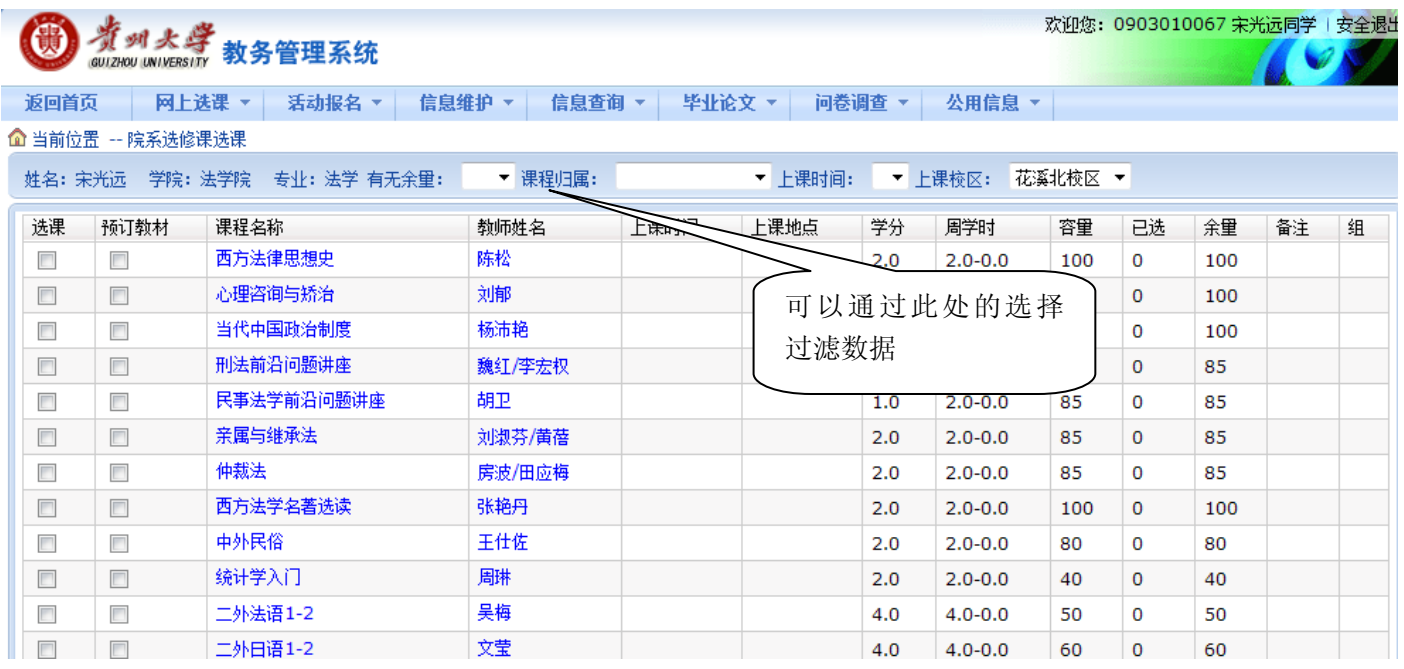

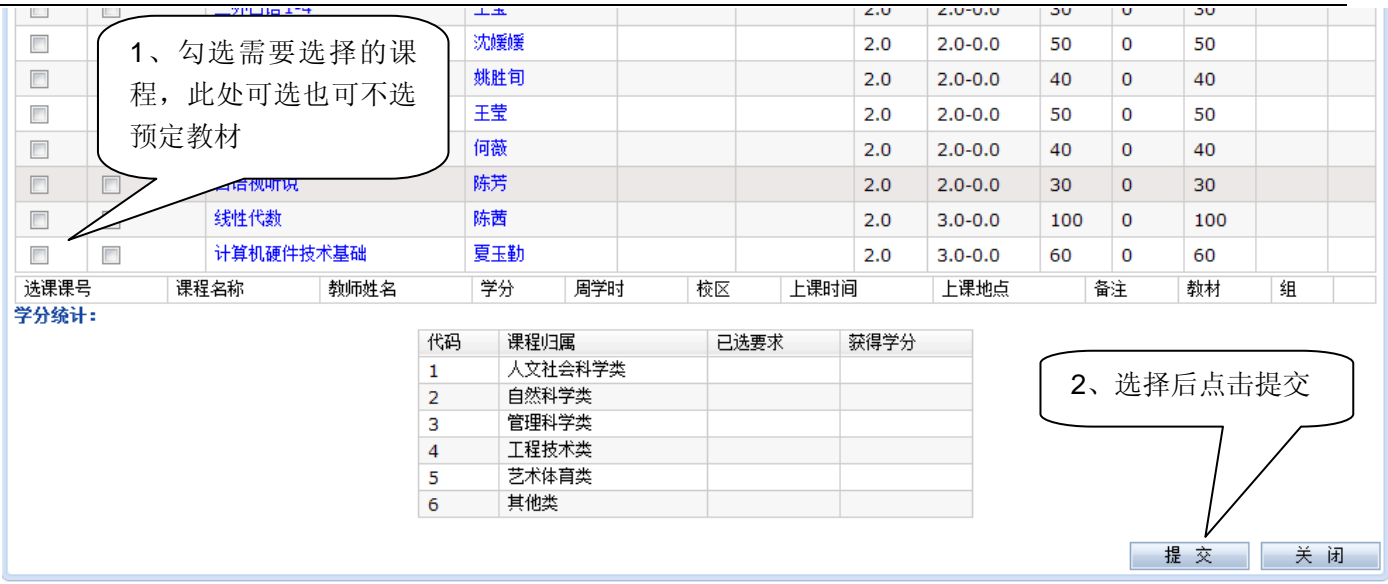

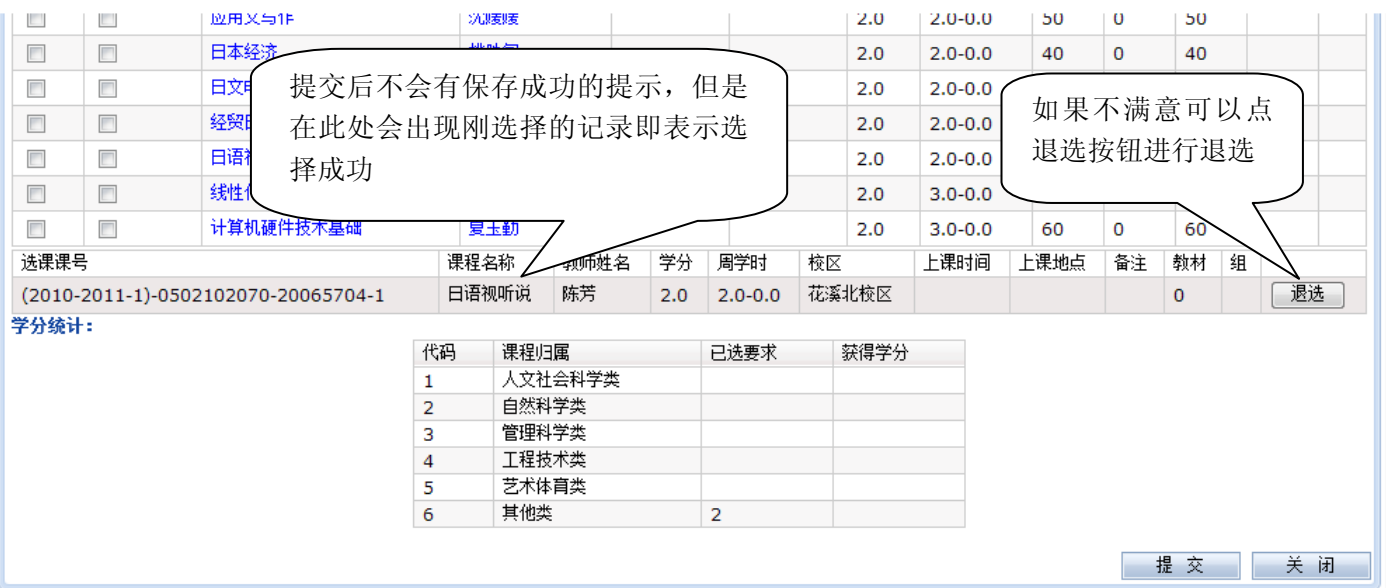

## 学生全校性公选课选课操作指南

说明: 此部分课程是提供给全校学生进行选修的课程, 学生可以根据自己的课表空余时间选择模块中的课程进 行选修。对这部分课程的选择没有太多的限制但是学生要选的课程上课时间必须在学生课表空闲时间段才可以 选择成功,否则将提示上课时间冲突。

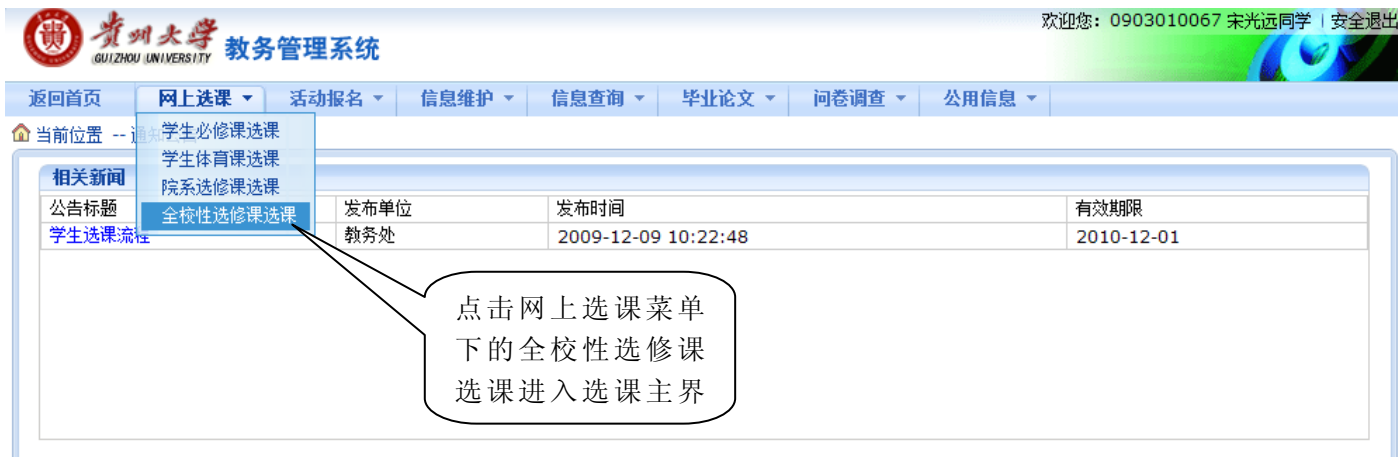

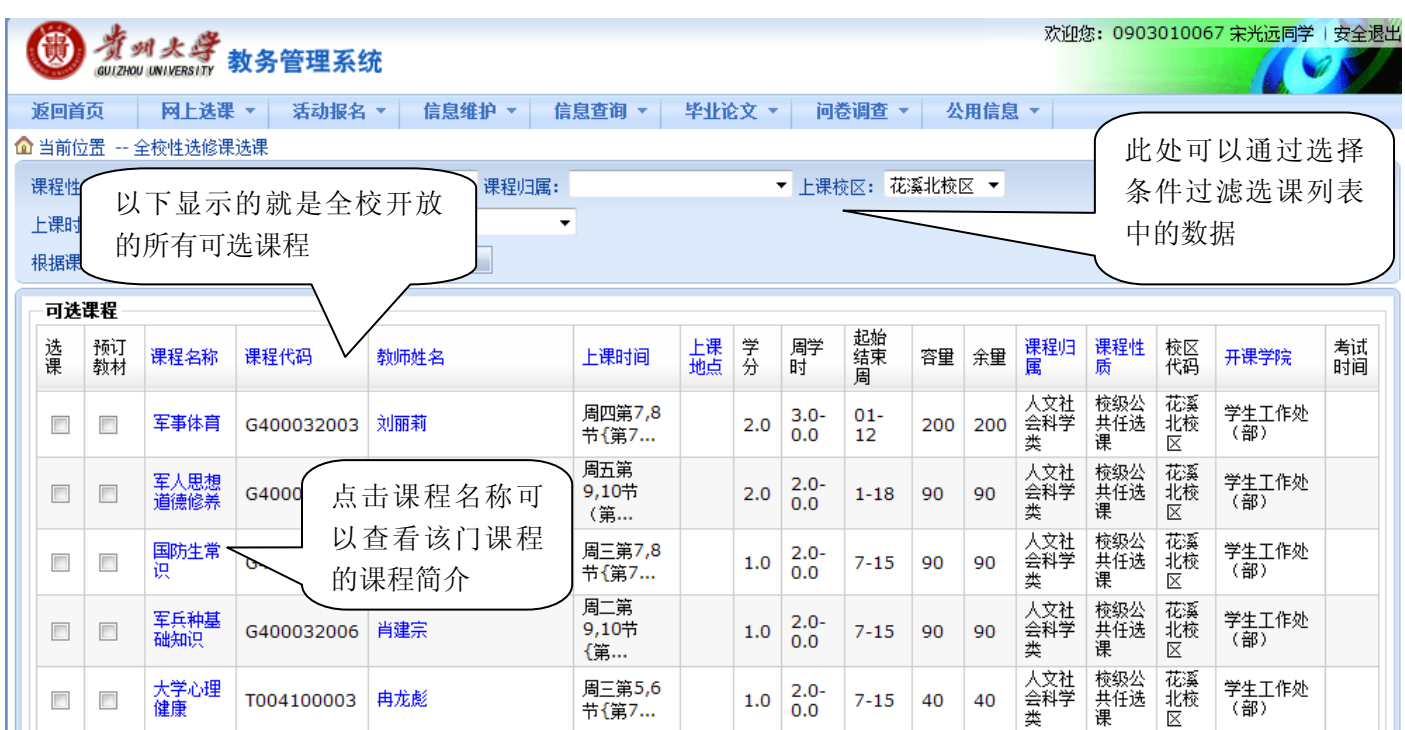

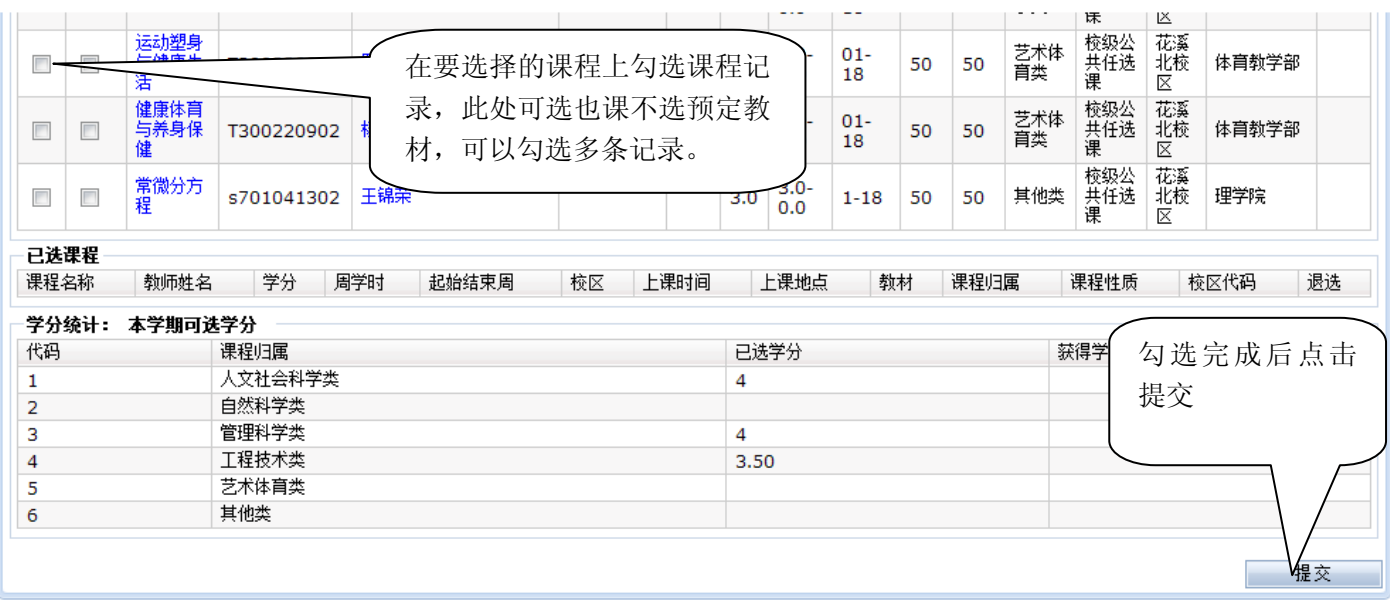

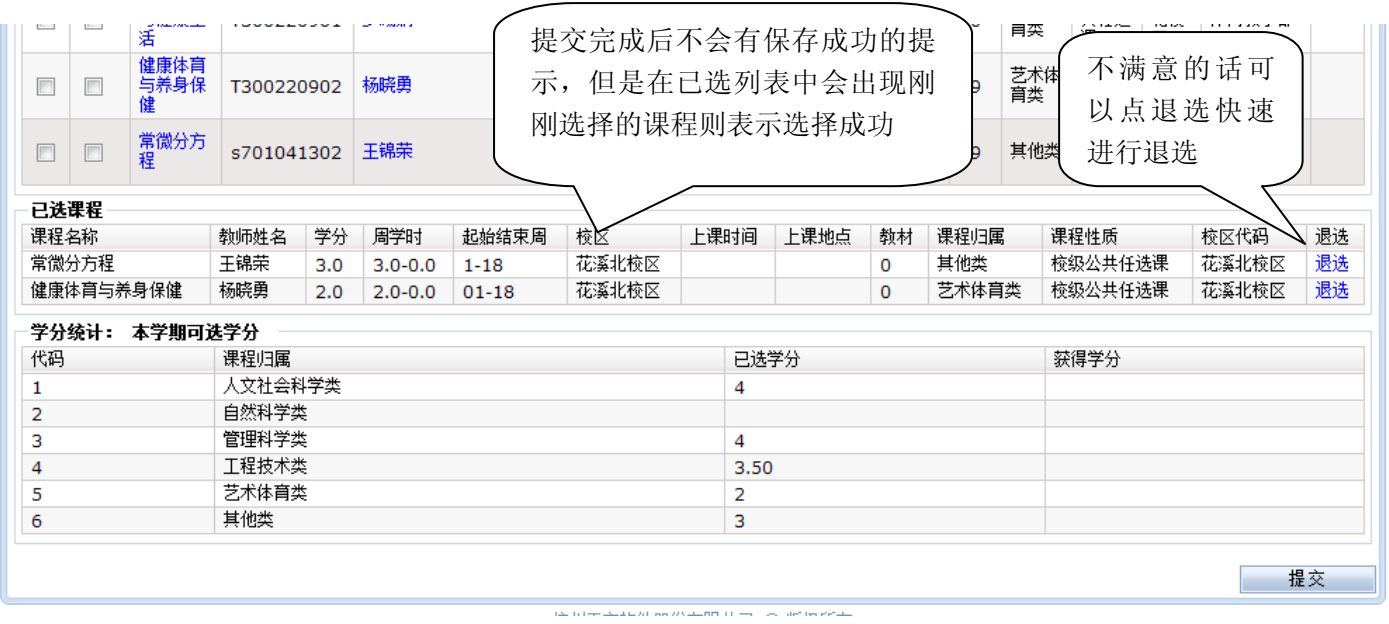

### 选课完成后相关查询操作指南

说明:此部分提供给学生如果通过系统查询相关选课的数据。

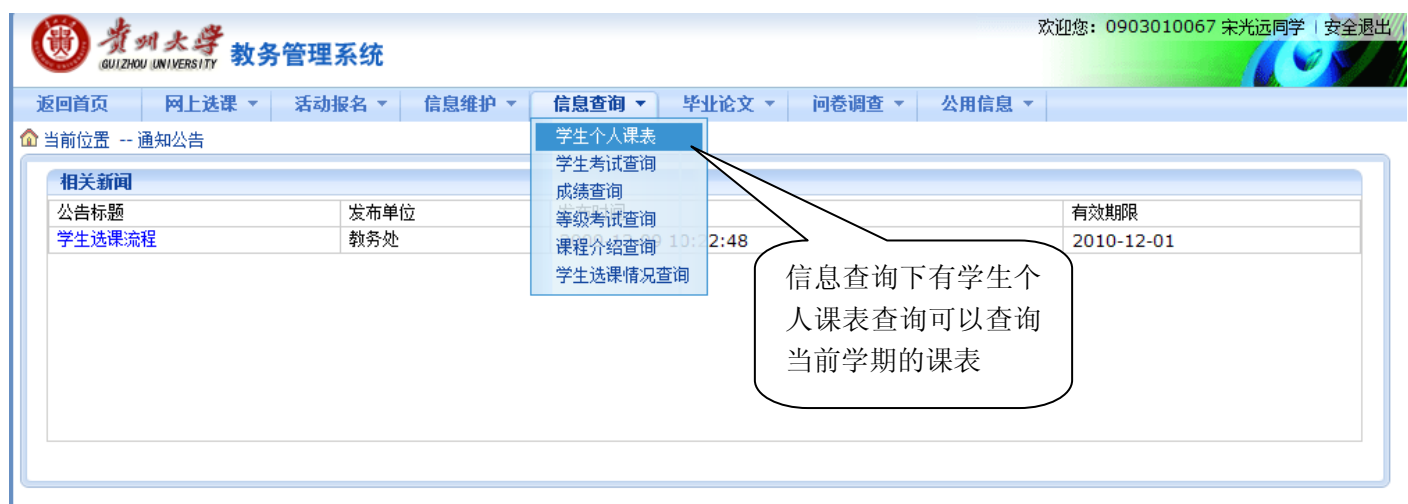

# 

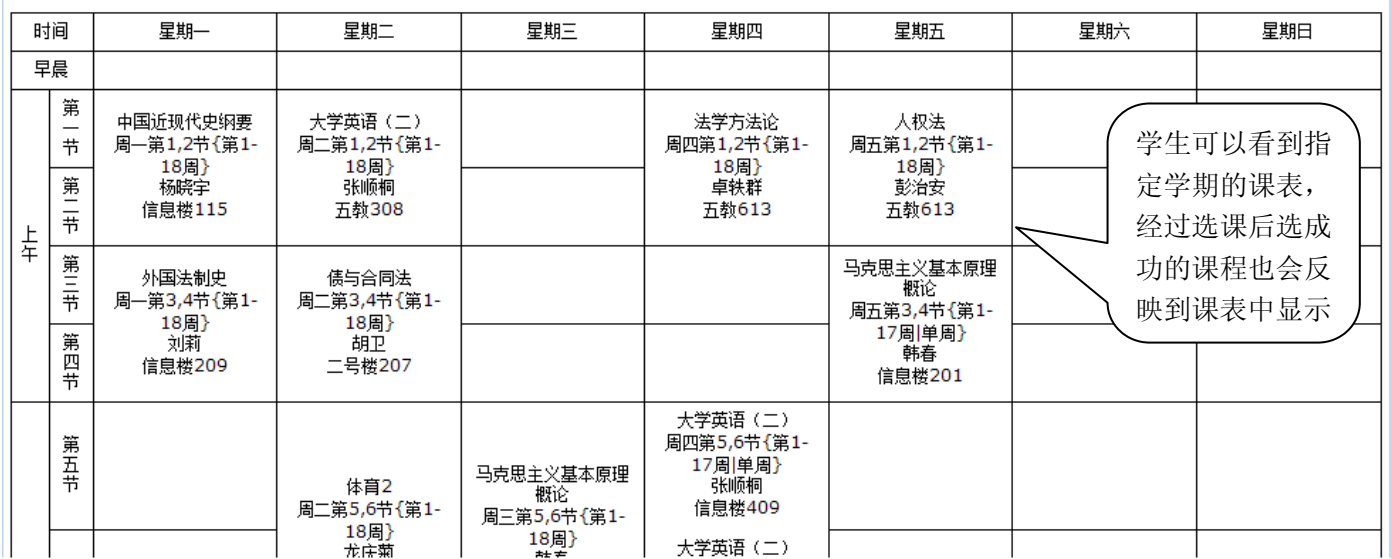

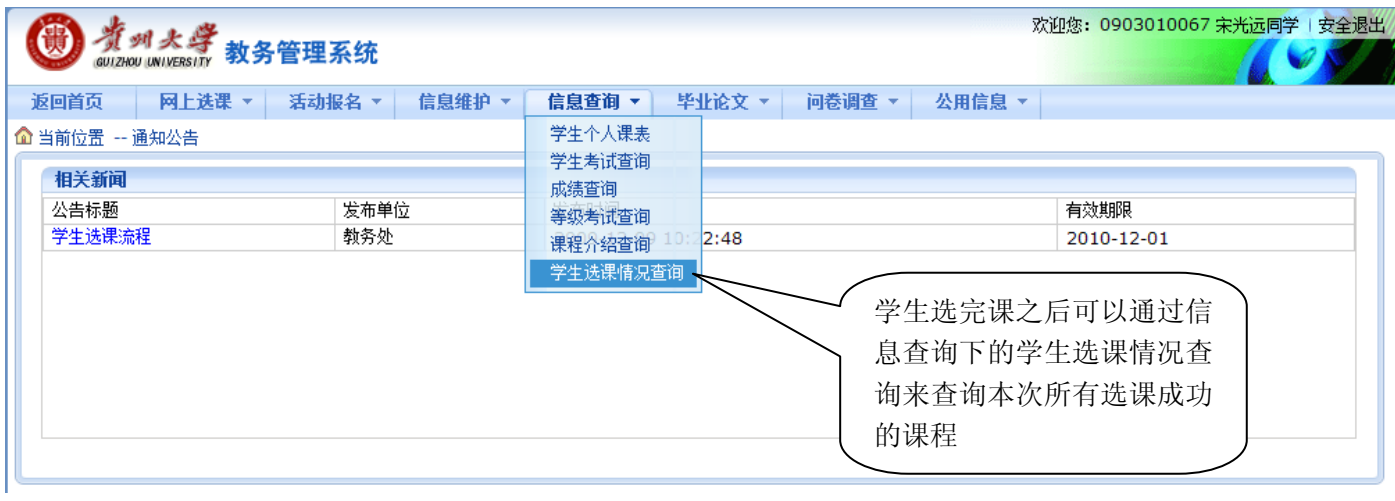

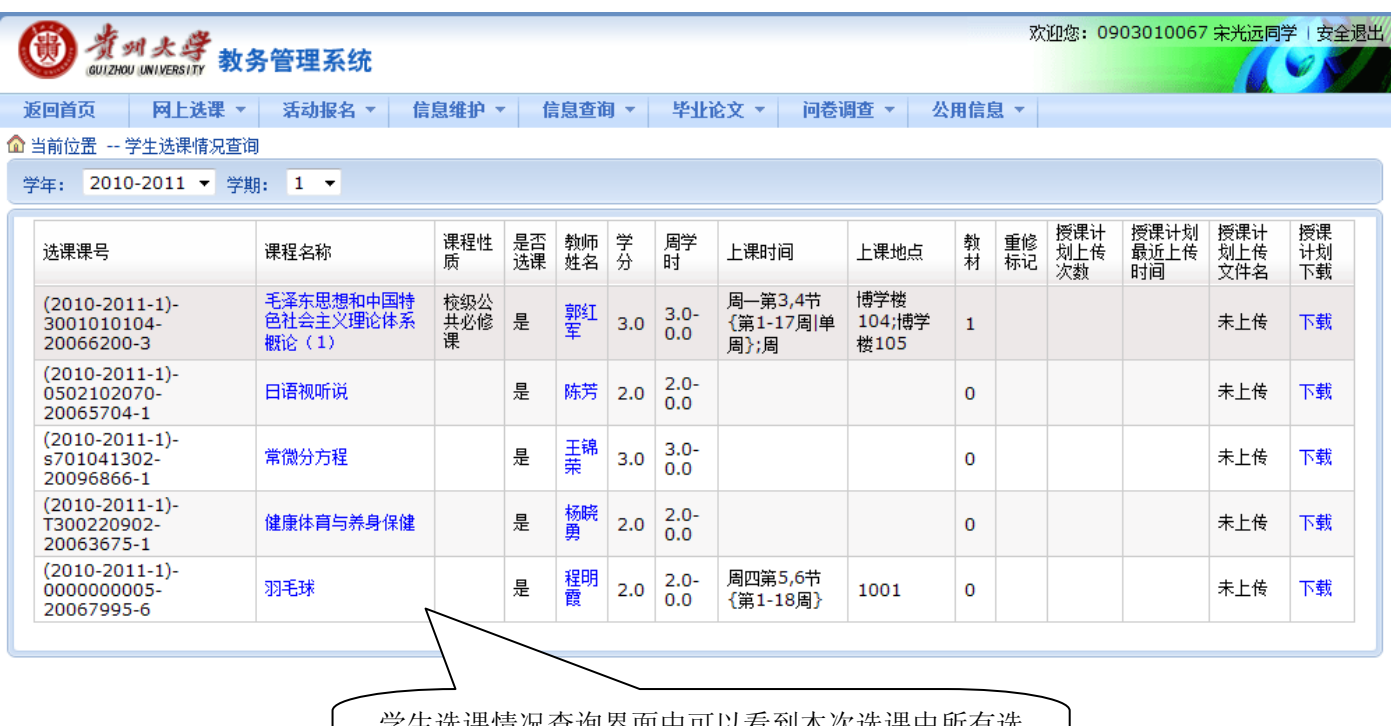

学生选课情况查询界面中可以看到本次选课中所有选 择成功的课程记录。